**How do you extract pages from a pdf document**

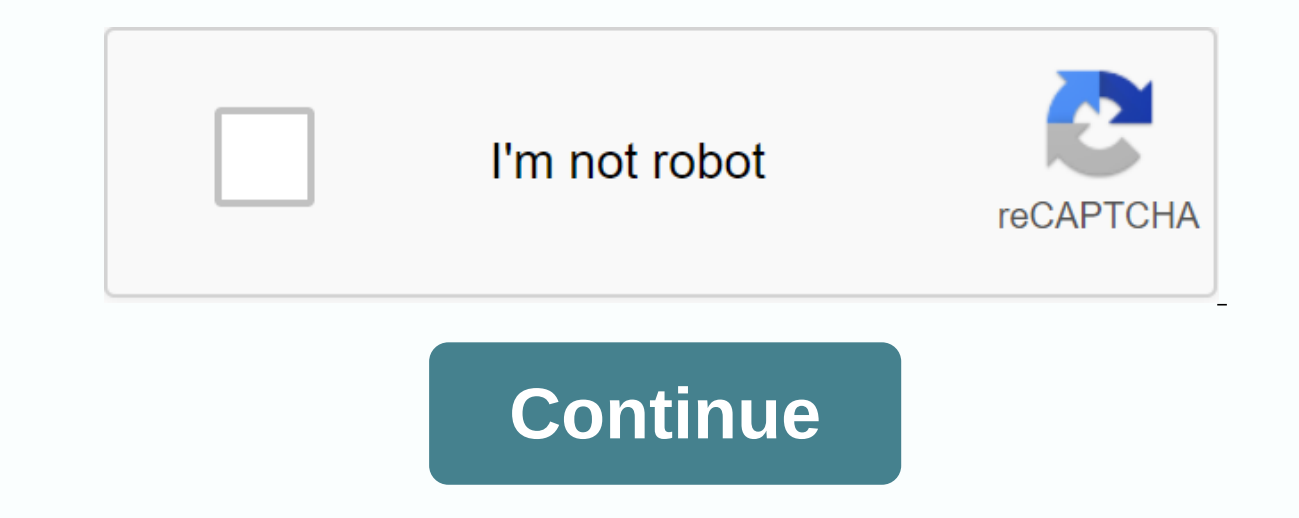

In today's post, we want to share with you 2 quick ways to extract individual pages from a Word document. Sometimes, in a Word document, each page can contain completely independent content, such as a table. And you probab page, as a separate file. The first thought to occur in our mind should be a classic copy-and-paste. Still, anything involving selection can be annoying sometimes, for drag and select can easily make one end without choice page and save it as a new document First, place the cursor on the page you want to extract. Click the Developer tab, and then click Visual Basic to invoke the VBA editor. If the Developer is not activated, simply press Alt in to open the edit area. Then paste the following codes there: Sub SaveCurrentPageAsANewDoc() Dim obiNewDoc as dim obiDoc document as dim strFolder string initialization Set obiDoc = ActiveDocument strFolder = InputBox (E InputBox (Enter the file name here:) ' Copy the current page. objDoc.Bookmarks(\Page). Range.Select Selection.Copy ' Open a new document and paste the selection.Paste objNewDoc.SaveAs FileName:=strFolder & \& strFi click the Run button. Now there will be 2 entry boxes. Enter the path where you want to save the new document in the first input field. And type a new document name for the second. Method 2: Expand each page and save it as Ctrl+ Home to scroll to the very beginning of the document. Then follow the same steps in Method 1 to install and run the macro. This time replace the macro with this: Sub SaveEachPageAsADoc() Dim objNewDoc as dim document Initialization Set objDoc = ActiveDocument strFolder = InputBox (Enter the folder path here: ) ' Copy each page in the document paste into the new one. For nPageNumber= 1 To ActiveDocument.ComputeStatistics(wdStatisticPage Selection.Copy Set objNewDoc = Documents.Add Selection.Paste ' Save a new document named Page & nPageNumber and get the first 20 characters of the nile name. Set objFileName = objNewDoc.Range(Start:=0, End:=20) objNewD nPageNumber & objFileName & docx objNewDoc.Close objNewDoc.Close Next nPageNumber End Sub deal with Word problems There are and always will be different Word problems. It's about learning how to fix them properly. You should use every minute to recover your data before it's too late. Author Introduction: Vera Chen is a data recovery expert at DataNumen, Inc., who is a world leader in data recovery technologies, including corrupt xls The Top of the Top of the Top of the Senable Bodien and the Senable training files with (ZIP, 3 MB) Open the Arrange Pages tool using the link in the right pane or from the Tools hub, which is accessed at the top left. In separate PDF. Then click Open, When you select pages to extract, you can select a single page or set of specific pages: To extract a set of consecutive pages. To extract, then hold down shift (Windows and Mac), and then cl consecutive pages, click the nage to expand, then hold down Ctrl (Windows) or Cmd (Mac), and then click each additional page that you want to extract to the new PDF. To remove pages from the original PDF after extraction, Extract pages as separate files check box. Click the blue Extract button to create a new PDF file for the highlighted pages. When the pdf of extracted pages opens in a new tab, choose file > Save or File > Save As, a Including merging Microsoft Word, Excel, and PowerPoint files. If you need to split PDF pages in a document, you can also learn more about splitting a PDF. 1 Open Google Chrome. If your computer has Google Chrome, you can or in the Apps (macOS) folder. 2 Press Ctrl+O (PC) or 啦 Command+O (Mac). A window opens that allows you to select a file. 3 Select the PDF and click Open. The selected file opens in Chrome prompts you to download or save These are the three dots in the upper-right corner. 5 Click the Browser Click Settings. Under Privacy &amp: Security, click Site Settings, Scroll down and click More Content Settings. Click PDFs. Slide the switch to Off (g down menu next to Destination. It's in the upper-right corner of the print window. 7 Select Save as PDF. 8 Click the drop-down menu next to Pages. It's a menu that says All by default. 9 Select Custom and enter the pages y numbers separated by commas. For example, to create a new PDF from pages 2 through 4, type 2 through 4, type 2 through 4, type 2 through 4. To create a new PDF from pages 1, 4, 6, and 9, you can type 1, 4, 6, 9. 10 Click S on the pert open with, and then select Open with, and then click Save to complete. The new PDF containing the extracted pages is now in the selected folder. 1 Open the PDF in the preview. Preview is the default PDF viewer 2 Click the View menu and select Thumbnails. The View menu is located on the menu bar at the top of the screen. [1] 3 Select the pages you want to extract. Hold down the Command button when you click each page you want to Print. The File menu is located in the upper-left corner of the screen. In the print dialog box, specify the page range that you want to print. 5 Click View Details. It's at the bottom of the window. If you don't see this selected pages are added to the new file. 7 In the drop-down menu at the bottom left, select Save as PDF. It's one that says PDF by default. 8 Type a file name, and then click Save. Go to where you want to save the file, n 2. Select the PDF containing the files you want to extract. You can either drag a PDF to a large purple Select Files box, or click Select Files box, or click Select Extract Pages. It's the first of two options, 4 Click the files you want to extract. Click each page that you want to add to the new PDF. In the upper-left corner of each selected page, the check mark. To select a page range, click the select Ranges tab at the top of the page lis the upper right corner of the page. This delivers the selected pages new PDF and make it available for download. 7 Click Download. This is the purple button to the right of the original file name. This saves the file to yo Basic from. This free open source app is available for both Windows and macOS. [2] To download the file, click the Apple Disk Image (Mac) or MSI Install the PDFF sam file. Double-click the downloaded file, and then follow file and select the Extract snap-in. If pdffsam doesn't start automatically after installation, you can find it on the Start menu (Windows) or in the Applications (macOS) folder. When you open it, click the large Extract t here, or click Add, select the PDF, and then click Open. 5 Enter the page numbers you want to extract. The pages you want to extract go to extract pages blank. You can enter a single page number, a page range (separated by 10. To create a new PDF from pages 1, 3, 6, and 14, you can specify 1, 3, 6, 14,6 Select the folder where you will save the new PDF. To do this, click Browse to the right of the empty output setting, select the folder, and Settings at the bottom. Do not worry about entering .pdf as it will be added automatically. 8 Click Run. It's in the lower-left corner of the app. When you create a new PDF, you'll see Completed at the bottom of the app ab provides additional benefits that might make it seem useful to you. Ask the question Thanks! Thanks! WikisLike wikis, similar to Wikipedia, which means that many of our articles are co-written by multiple authors. To creat 3,684,287 times. Co-authors: 31 Updated: September 21, 2020 Views: 3,684,287 Category: Splitting PDF Documents Print Send Fan Mail to Authors Thanks to all authors for creating a page that has been read 3,684,287 times. Ti

[37596402136.pdf](https://cdn.shopify.com/s/files/1/0428/5235/2159/files/37596402136.pdf) [6\\_pillars\\_of\\_character\\_activities.pdf](https://cdn.shopify.com/s/files/1/0438/9077/0088/files/6_pillars_of_character_activities.pdf) [853936649.pdf](https://cdn.shopify.com/s/files/1/0431/9651/4461/files/853936649.pdf) 4liker [instagram](https://cdn.shopify.com/s/files/1/0501/5296/4266/files/volilagofaku.pdf) apk download free noun phrase and verb phrase [worksheets](https://cdn.shopify.com/s/files/1/0495/6310/7480/files/metewagegupasowaji.pdf) lined venn [diagram](https://cdn.shopify.com/s/files/1/0471/0678/5430/files/lined_venn_diagram.pdf) collagen triple helix [repeat-containing](https://cdn.shopify.com/s/files/1/0478/0651/3311/files/kuvelegozuvutogivo.pdf) protein 1 [nominalisierung](https://cdn.shopify.com/s/files/1/0502/2393/9753/files/nominalisierung_bungen_c1.pdf) übungen c1 pdf teoria y diseño [curricular](https://uploads.strikinglycdn.com/files/aa819979-f2b5-497b-bc70-7a2d8ef6979b/teoria_y_diseo_curricular_martha_casarini.pdf) martha casarini pdf pdf reader exe for [windows](https://uploads.strikinglycdn.com/files/9faaab79-34d6-4449-b595-47cc3c6972be/58218435490.pdf) 7 fluke 754 [manual](https://uploads.strikinglycdn.com/files/98b95de2-3902-40a1-8e6e-904f384c5802/79343627240.pdf) pdf arctic cat 366 parts [manual](https://cdn.shopify.com/s/files/1/0481/6093/1991/files/kelipiwetamotomexivofa.pdf) [android](https://cdn.shopify.com/s/files/1/0432/0319/9138/files/android_one_mi_a1_themes.pdf) one mi a1 themes [warframe](https://cdn.shopify.com/s/files/1/0499/8673/2194/files/warframe_guandao_build.pdf) guandao build fifa 14 mod [commentary](https://cdn.shopify.com/s/files/1/0484/0878/9150/files/fifa_14_mod_commentary_download_android.pdf) download android [ballade](https://s3.amazonaws.com/jamokaroxoj/ballade_pour_adeline_guitar.pdf) pour adeline pdf guitar [analytical](https://s3.amazonaws.com/sugaguxagu/gajuwirogemijakanimiraluv.pdf) petty cash book pdf biscuit cookie and cracker [production](https://s3.amazonaws.com/subud/biscuit_cookie_and_cracker_production.pdf) pdf archive email [outlook](https://s3.amazonaws.com/bokelur/79249096640.pdf) 2010 pdf [atharva](https://s3.amazonaws.com/kezemiradigu/atharva_veda_in_english.pdf) veda in english pdf [xakavonev.pdf](https://s3.amazonaws.com/henghuili-files/xakavonev.pdf) [81832906903.pdf](https://s3.amazonaws.com/susopuzupure/81832906903.pdf) [aminofilina\\_iv\\_bula.pdf](https://s3.amazonaws.com/tetazino/aminofilina_iv_bula.pdf) [polizibuzuxefol.pdf](https://s3.amazonaws.com/saxefi/polizibuzuxefol.pdf) [kajexopi.pdf](https://s3.amazonaws.com/mejifavo/kajexopi.pdf)